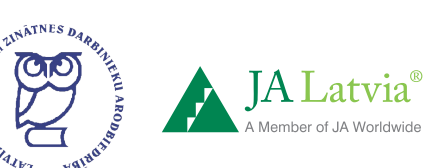

 $\cdot$  .

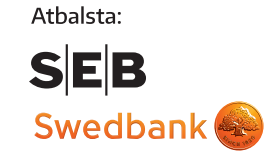

# **KĀ ORGANIZĒT KAHOOT! KLASĒ?**

**FINANŠU<br>NOZARES B**<br>SOCIĀCIJA

**FEBRUĀRIS 2019 SKOLOTĀJA INSTRUKCIJA**

ROOM<sub>3</sub>

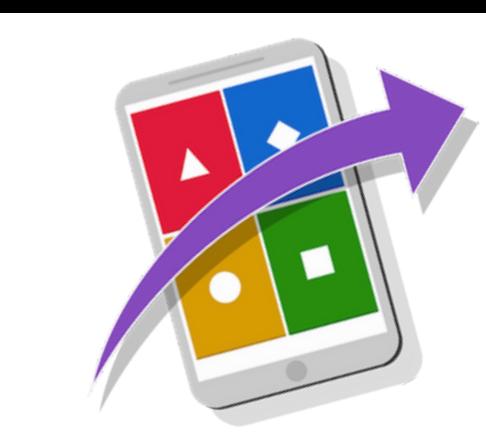

### **LAI SPĒLĒTU KLASĒ, JUMS VAJADZĪGS :**

Divas ierīces ar interneta pieslēgumu (datoru, mobilo vai planšetdatoru)

EKRĀNS 1- lielais ekrāns jautājumiem (vēlams dators+ projektors / TV ekrāns)

EKRĀNS 2- mazais ekrāns atbildēm (telefons, dators, planšetdators)

Viktorīnas jautājumi tiks translēti uz EKRĀNA 1, bet atbildes sniegsiet uz EKRĀNA 2

### **KAS IR KAHOOT!**

www.ej.uz/whatiskahoot

## **SĀKAM SPĒLI!**

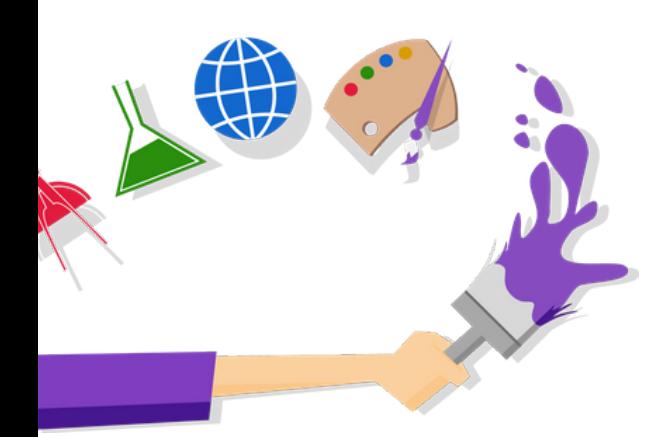

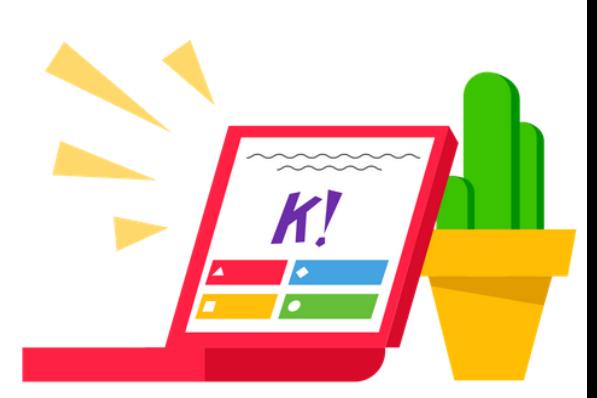

#### 1. EKRĀNS 1

Reģistrējies bezmaksas www.create.kahoot.it/login

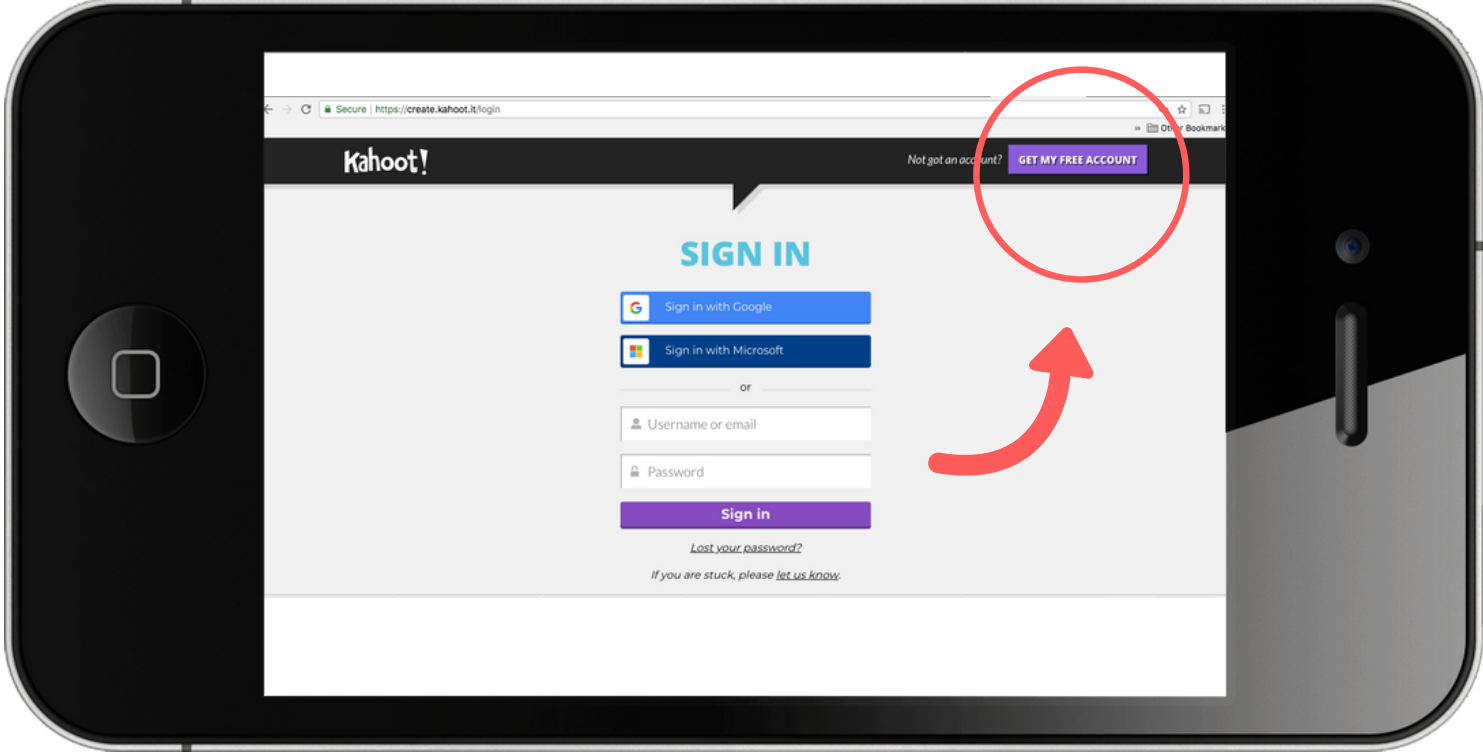

2. EKRĀNS 2 ievadiet www.kahoot.it/ vai

lejuplādējiet Kahoot! aplikāciju IOS vai Android ierīcē.

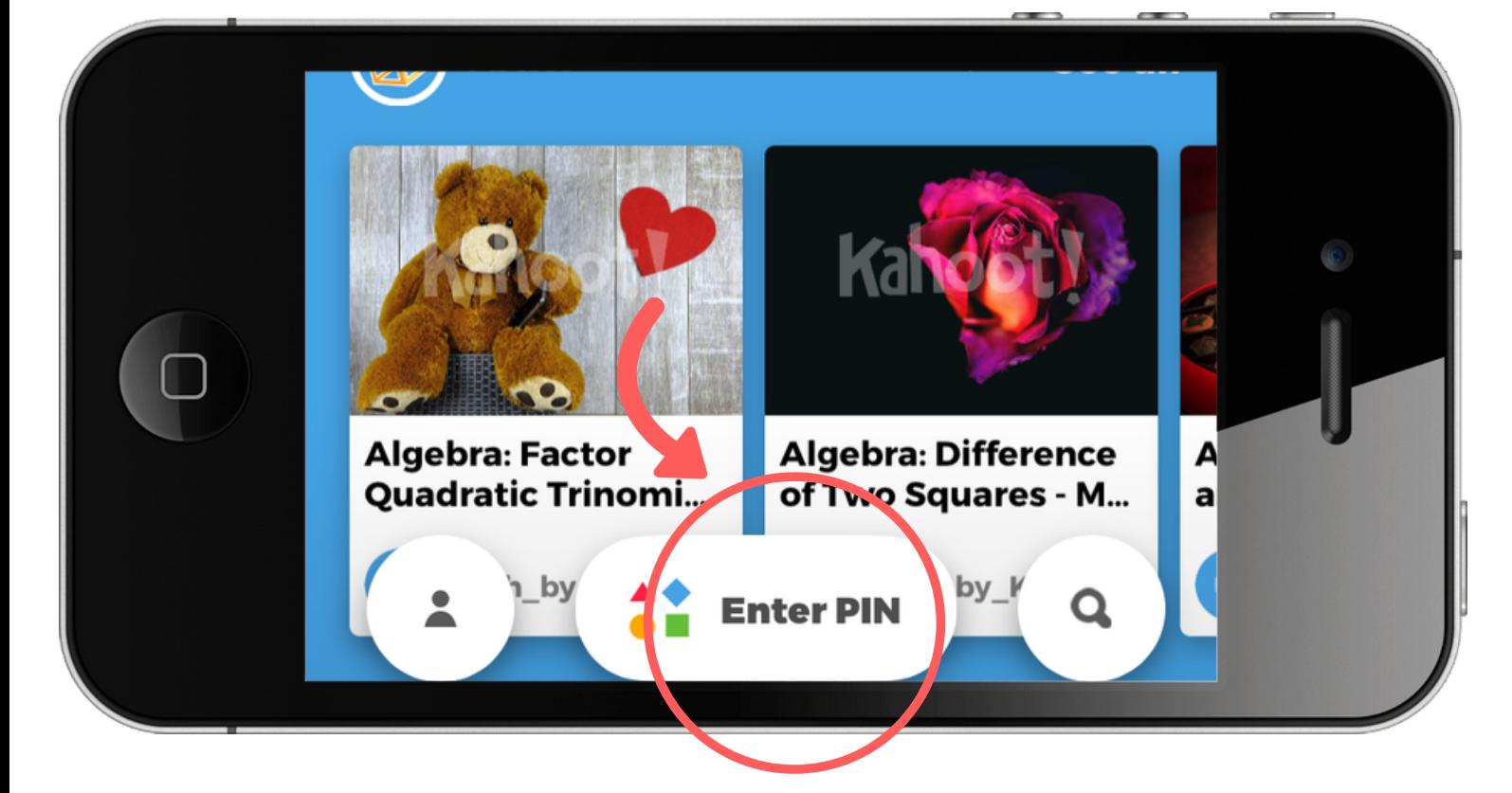

#### 3. EKRĀNS 1

Izvēlieties vienu no 10 Kahoot! spēlēm.

Finanšu prasmes:

1. www.ej.uz/finansuprasmes

2. www.ej.uz/finansuprasmes2

#### Nauda:

3. www.ej.uz/nauda3

Digitālā drošība: 4. www.ej.uz/digitaladrosiba 5. www.ej.uz/digitaladrosiba1

#### Matemātika:

- 6. www.ej.uz/matematika3
- 7. www.ej.uz/matematika4

#### Miksēti:

8. www.ej.uz/emqmikseti

9. www.ej.uz/emqmikseti1

Eiropas Savienība:

10. www.ej.uz/eiropassavieniba1

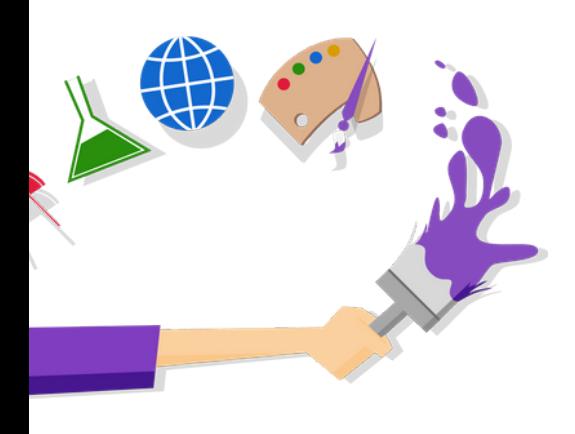

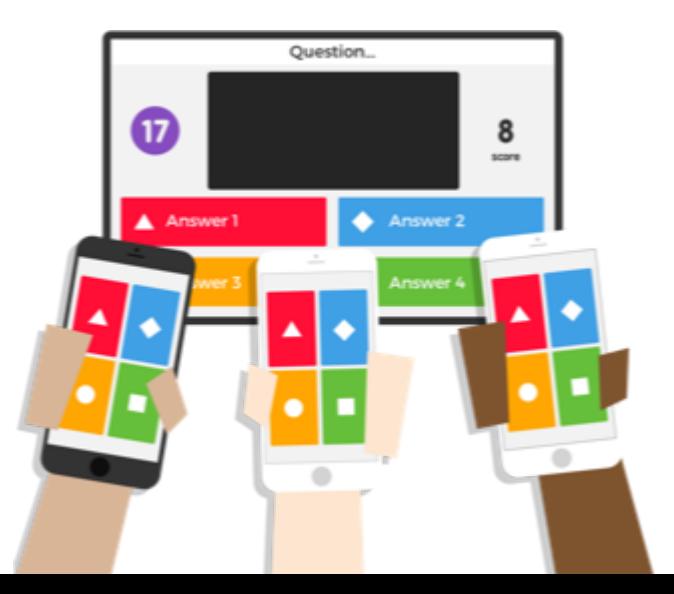

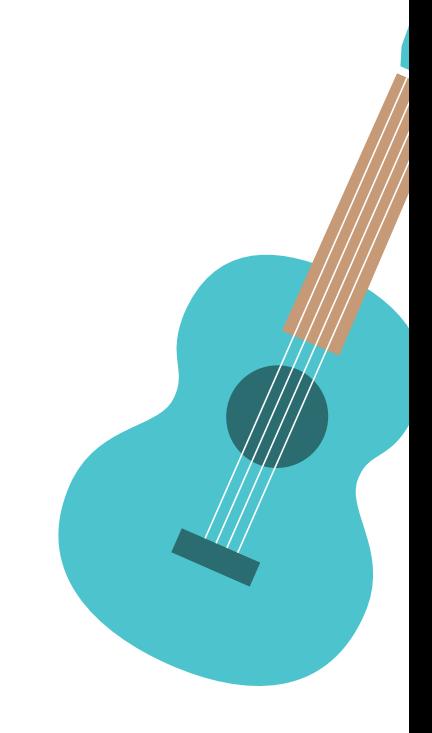

#### 4. EKRĀNS 1 ; Klikšķini uz pogas "Play"

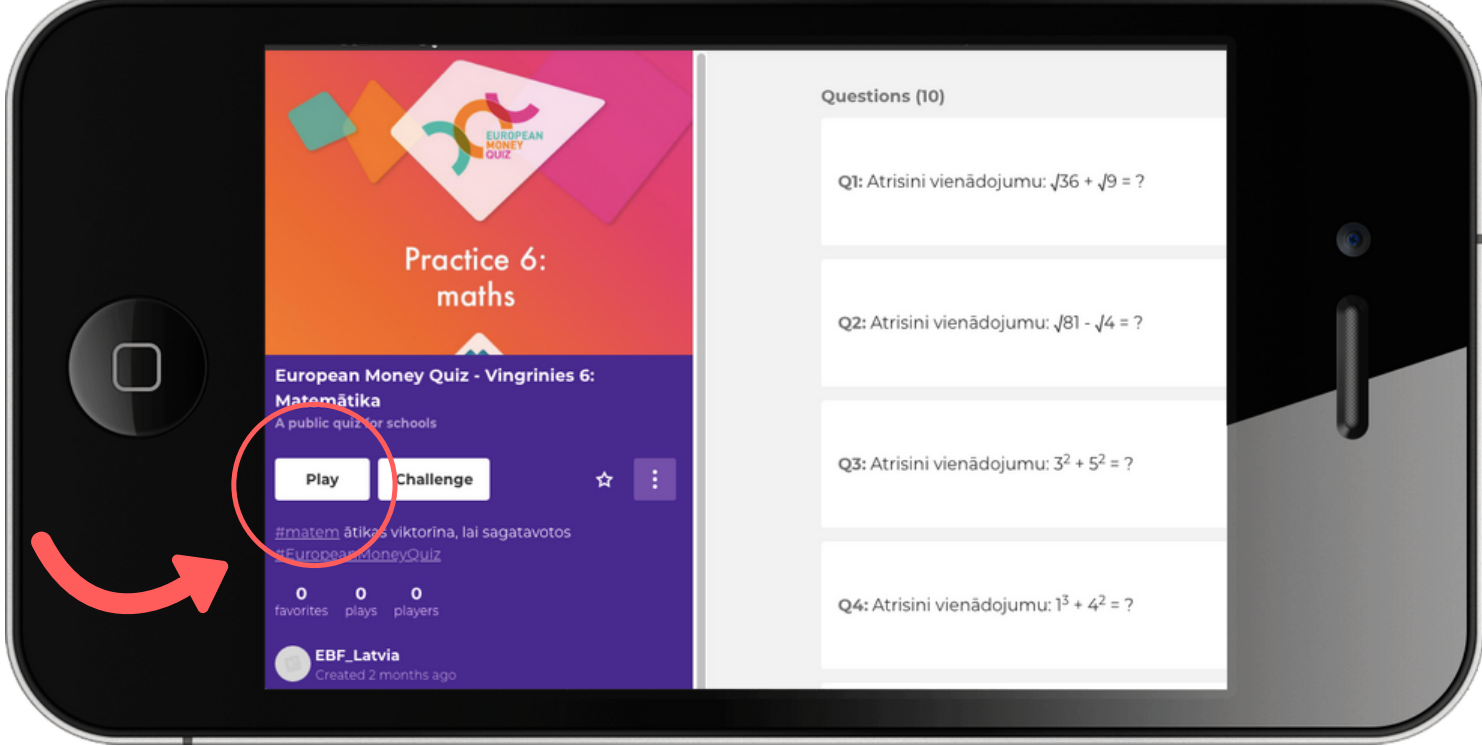

#### 5. EKRĀNS 1 ; Klikšķini uz pogas "Classic" režīms

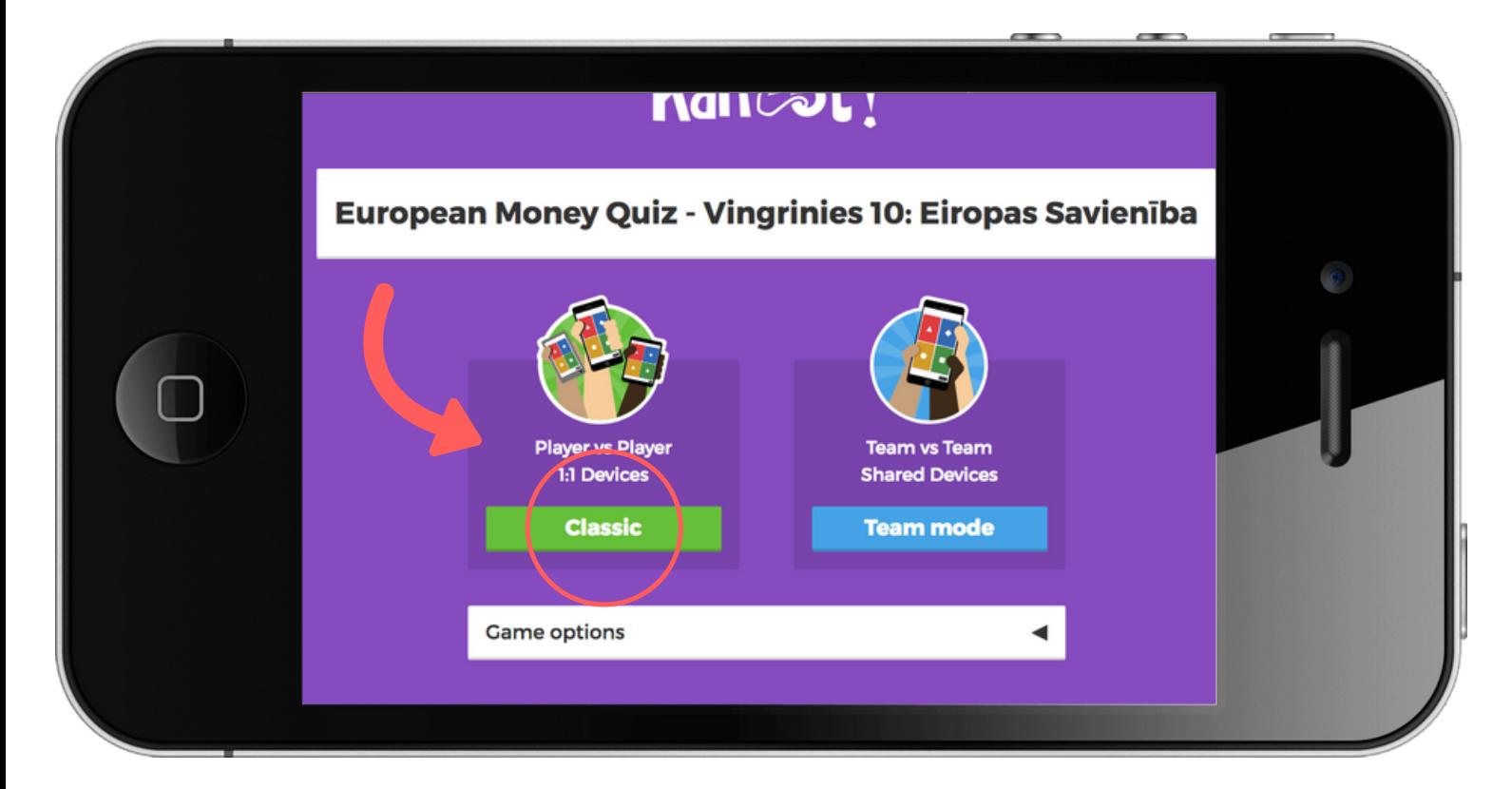

#### 6. EKRĀNS 1 ;

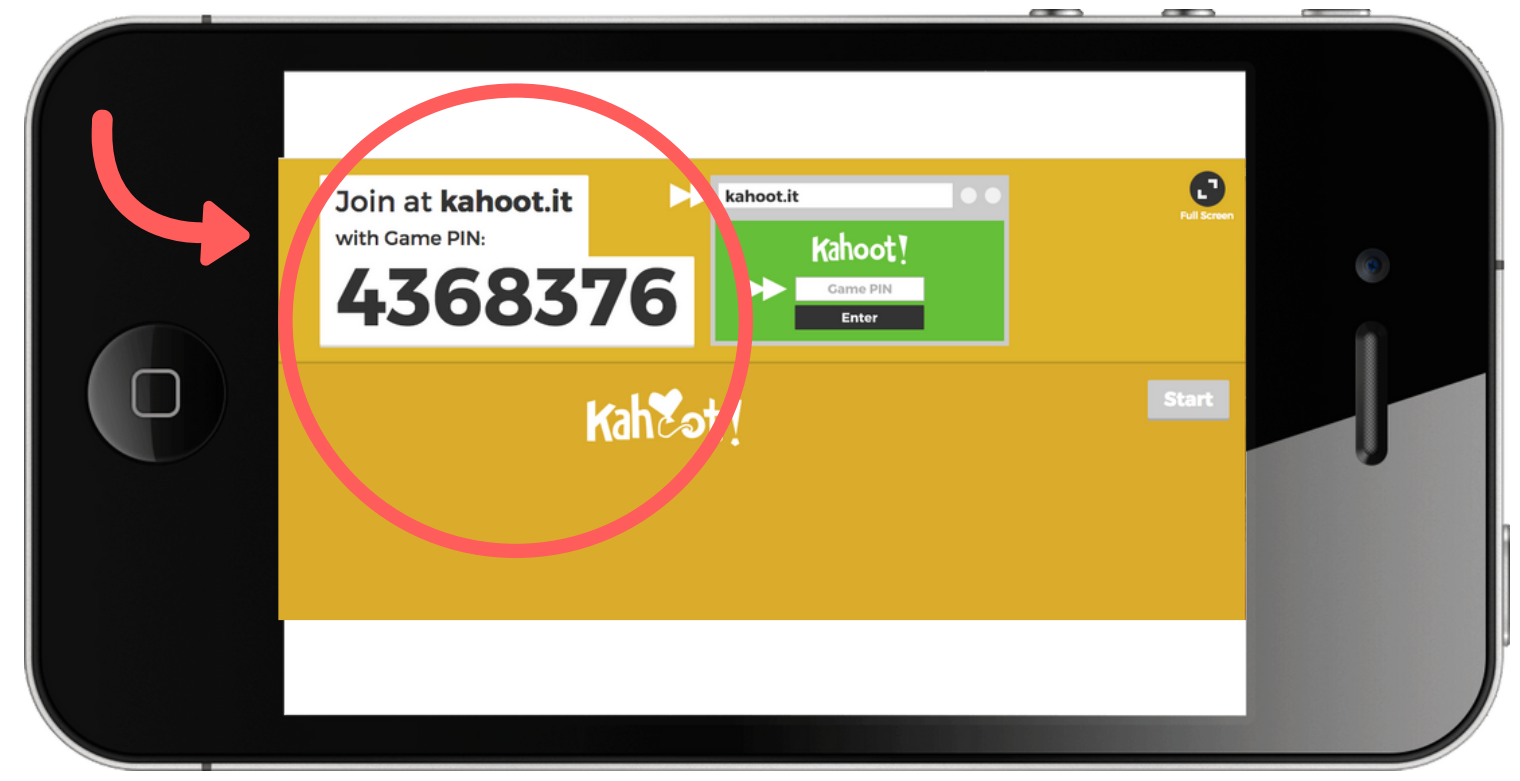

#### 7. EKRĀNS 2 ; Ievadiet spēles PIN kodu no EKRĀNA 1

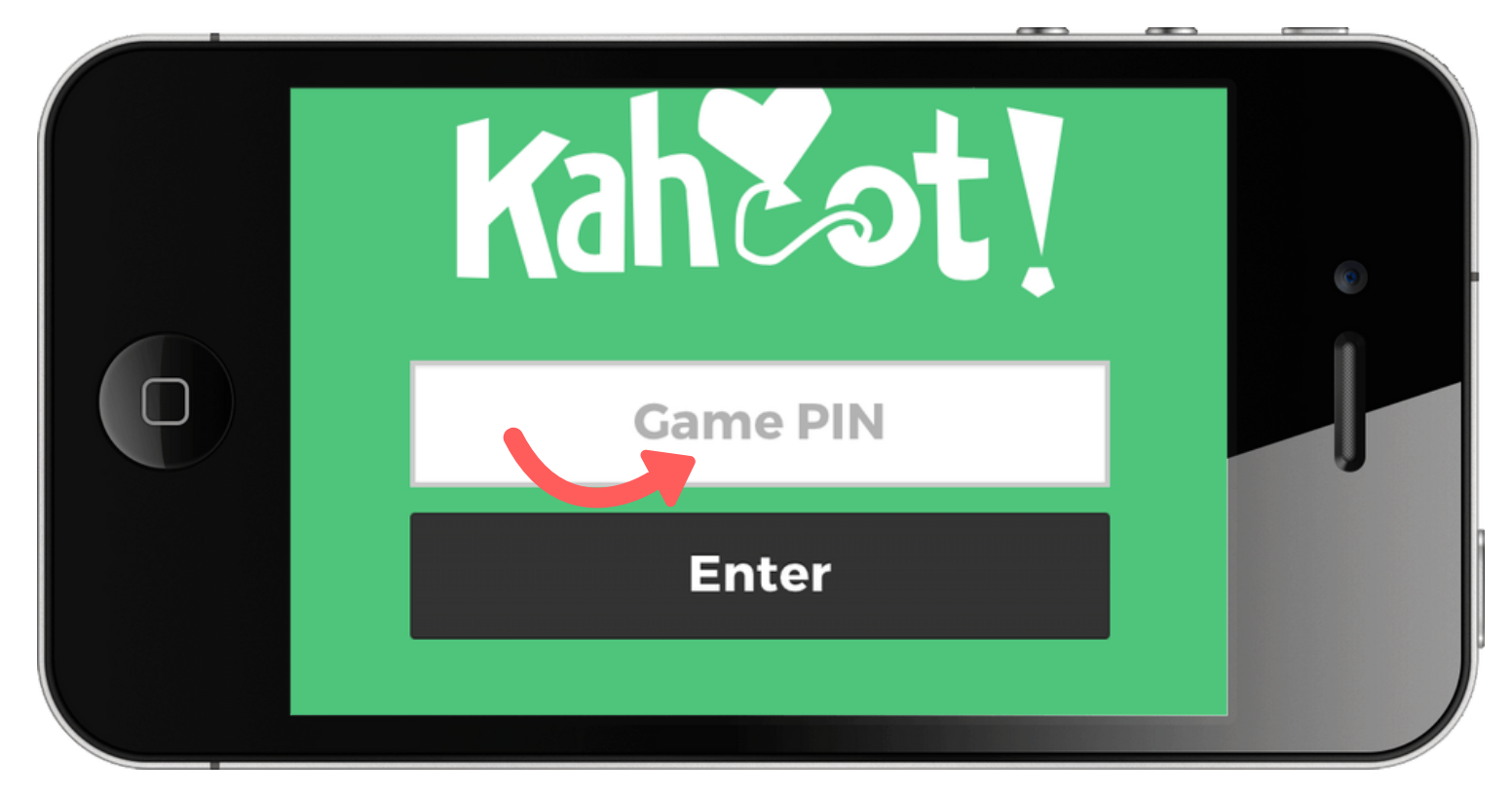

8. EKRĀNS 2 ; Ievadiet klases nosaukumu Latvijas mēroga viktorīnā "Nickname" tiks piešķirts katrai klasei individuāli

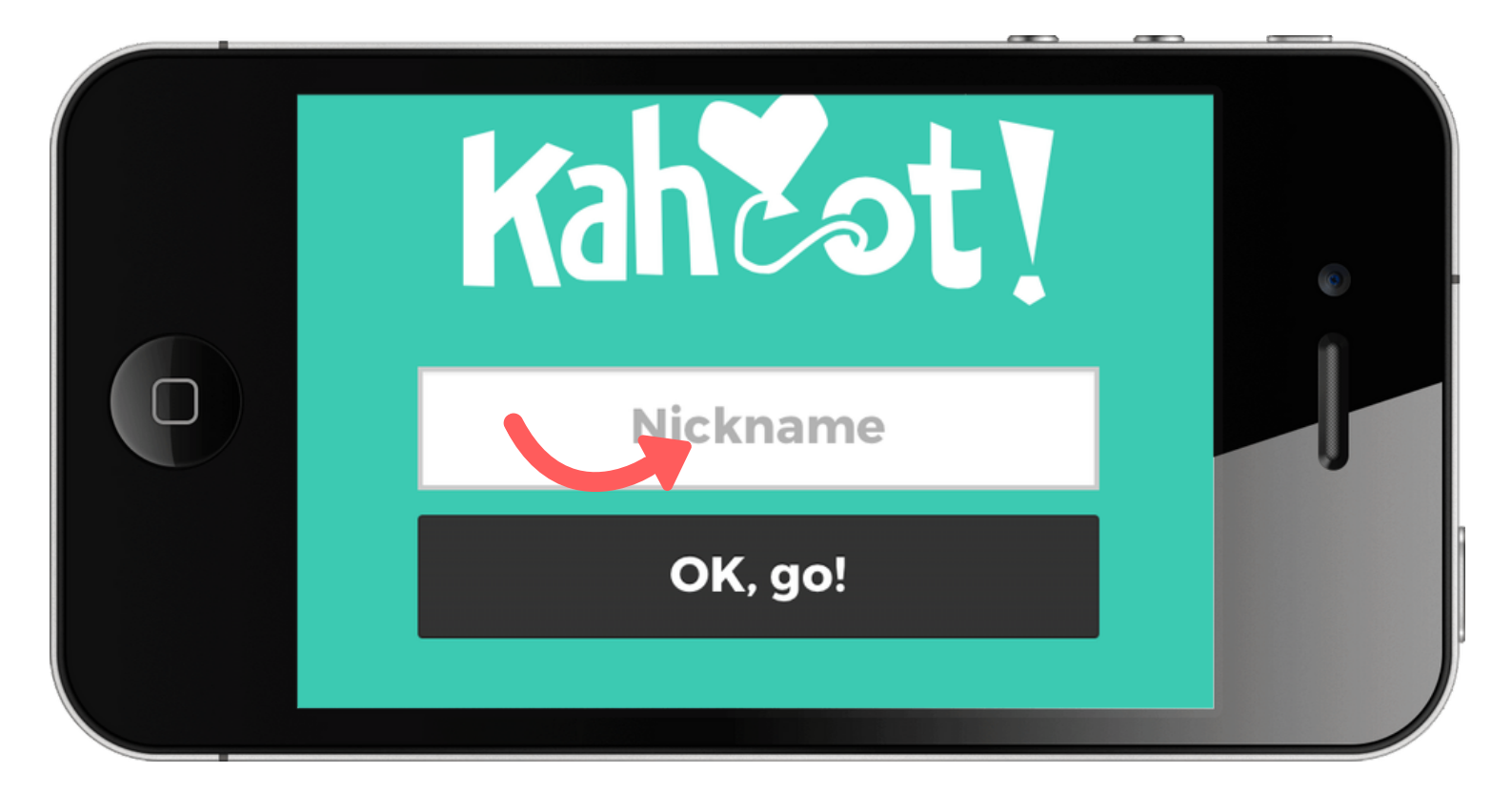

#### 9. EKRĀNS 1; Klikšķini uz "Start"

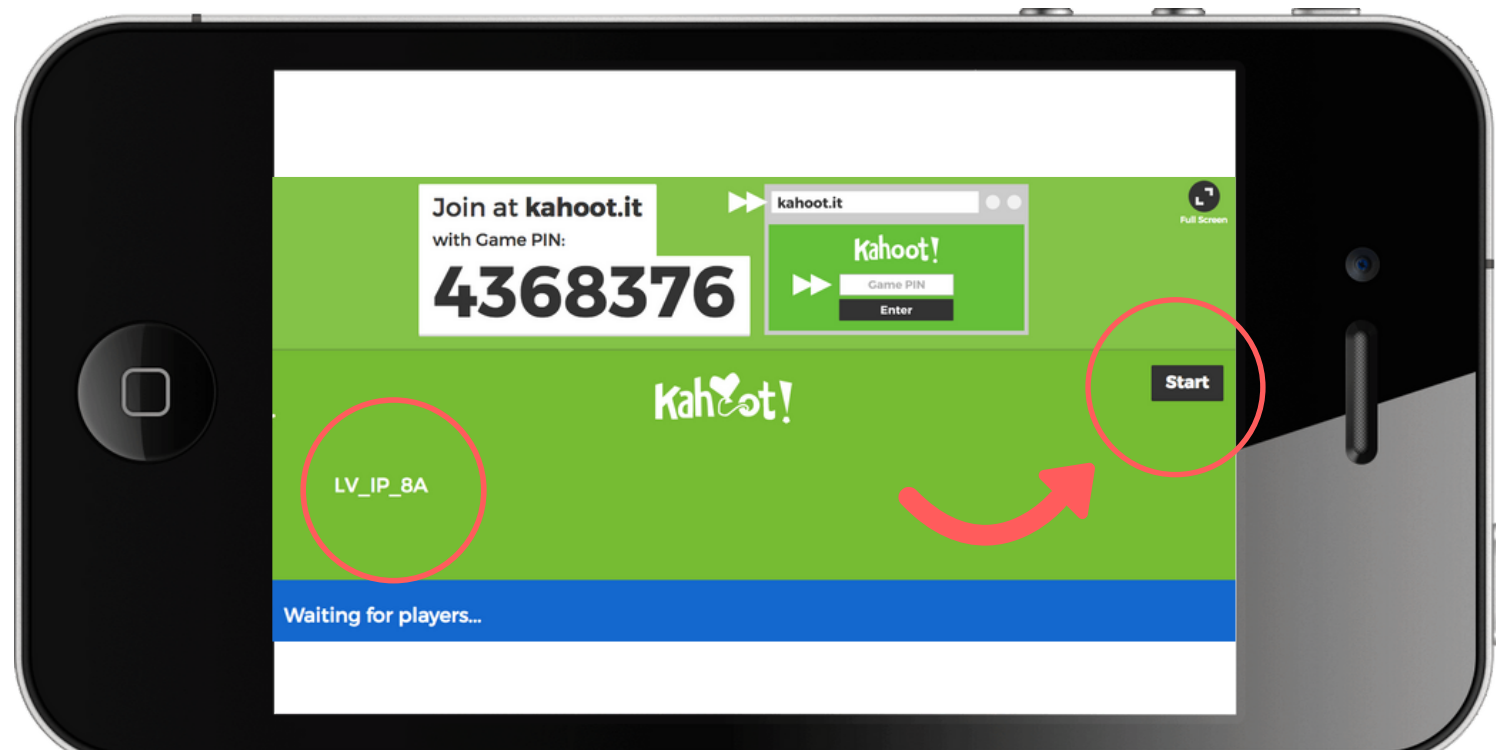

#### 10. EKRĀNS 1

No šī brīža jautājumi parādīsies uz EKRĀNS 1 un būs dotas 60 sekundes, lai uz tiem atbildētu.

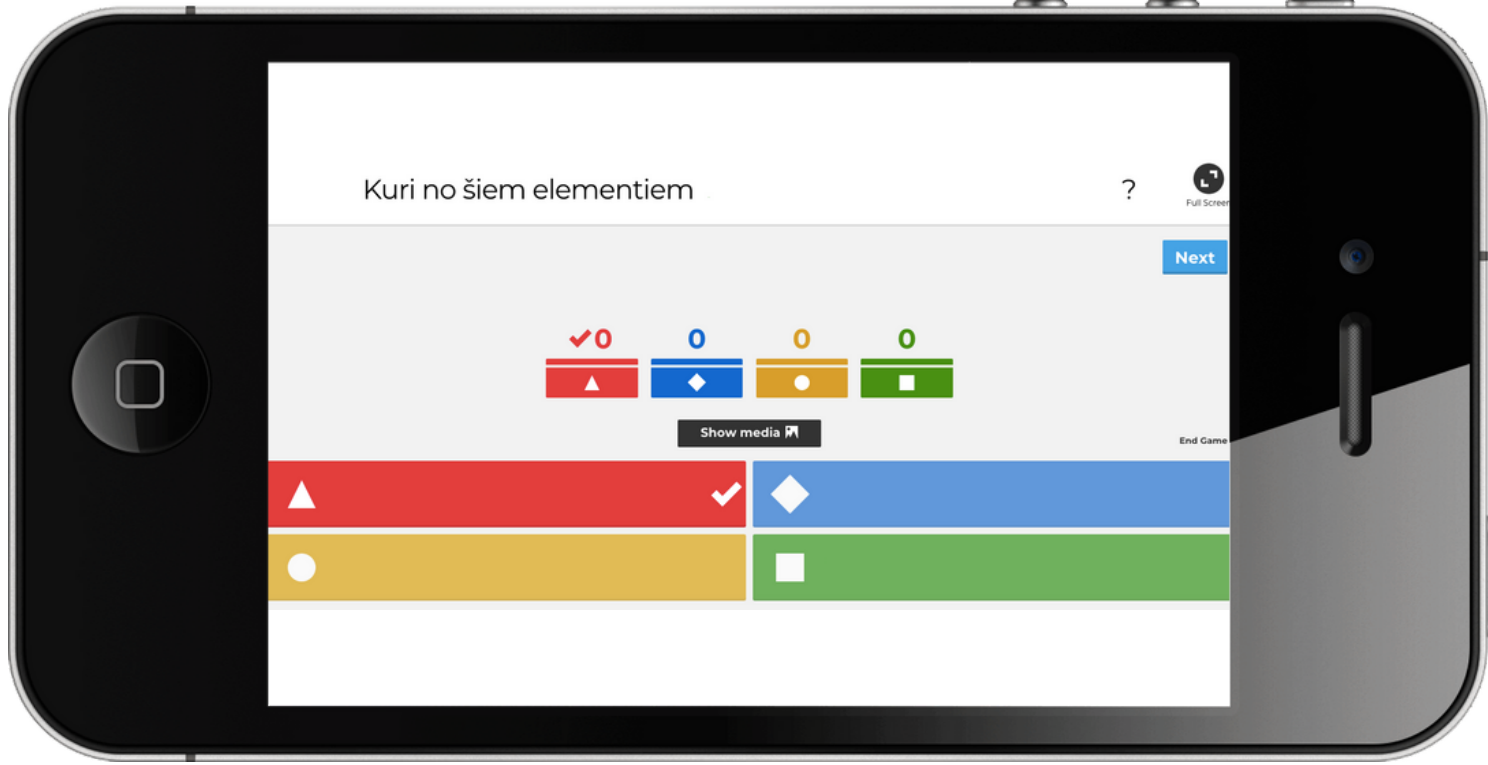

#### 11.(EKRĀNS 1)- iepazīstieties ar jautājumu (EKRĀNS 2)- atbildiet, noklikšķinot uz pareizās atbildes krāsu.

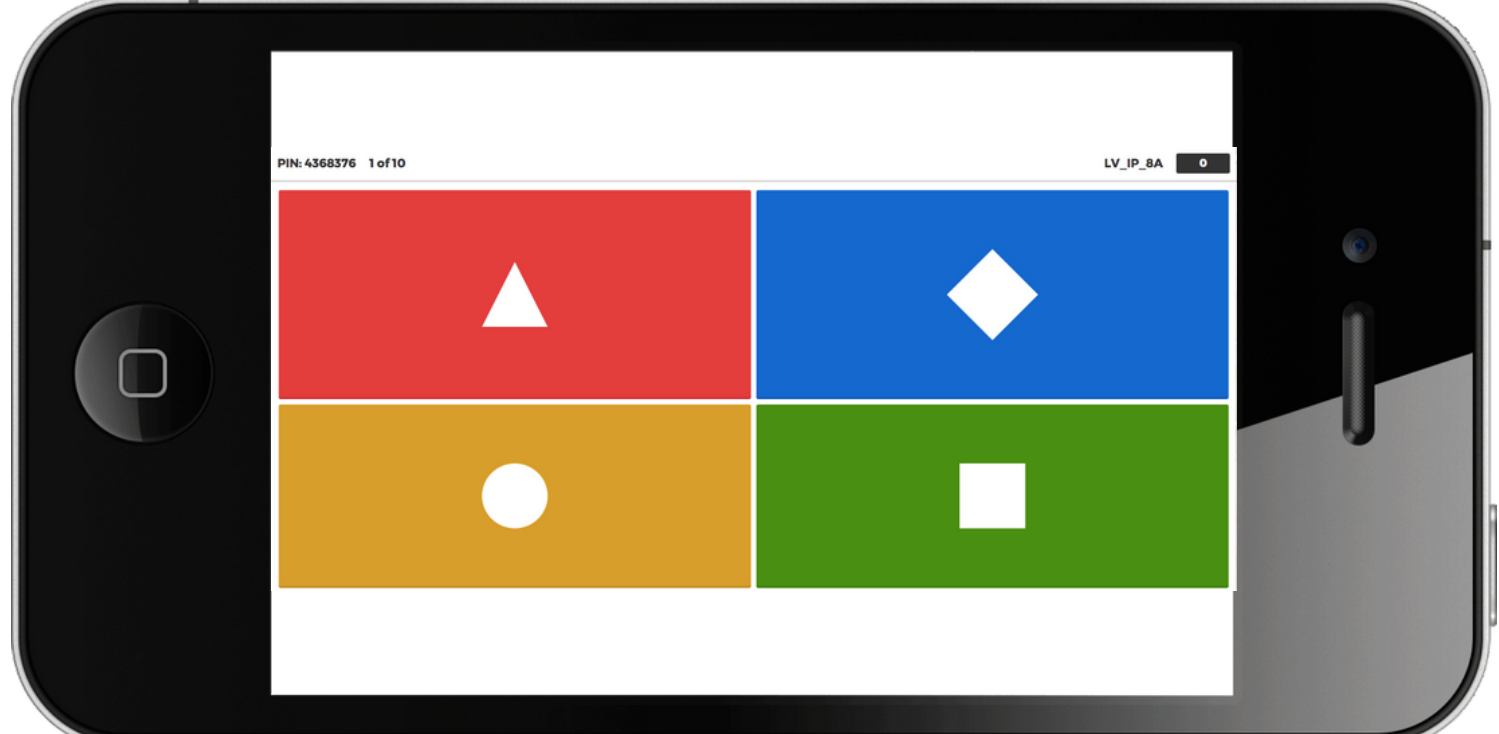

## **LATVIJAS MĒROGA VIKTORĪNAS INSTRUKCIJA 26.03.2019.**

Pirmais "European Money Quiz" viktorīnas posms starp klasēm būs Latvijas mēroga viktorīna. 26. martā plkst. 10:00 tiešsaistē Youtube kanālā

1. Aptuveni 35- 40 minūtes pirms viktorīnas sākuma uz Jūsu reģistrēto epastu atsūtīs tiešraides saiti un publicēs to Asociācijas mājas lapā sadaļā "European Money Quiz". Jautājumi tiks translēti Youtube kanālā. Viktorīnā piedalās tikai reģistrētās klases, izmantojot atsūtīto "Nickname" jeb unikālo dalības kodu uz skolotājas reģistrēto e-pastu.

2. Viktorīnai nepieciešams sagatavot 2 ekrānus: EKRĀNS 1lielais ekrāns (dators+ projektors vai TV ekrāns) un EKRĀNS 2- mazais ekrāns klases atbildēm (telefons. dators, planšetdators).

3. Piedaloties viktorīnā, ievadiet atsūtīto "Nickname" jeb unikālo dalības kodu.

4. Uzvarētāji būs komanda, kura pēc iespējas īsākā laikā pareizi atbildēs uz jautājumiem. Kahoot! platforma pati automātiski nosaka uzvarētājus, nemot vērā atbildes un laiku

Aicinam laicīgi vienoties par kopīgas atbildes sniegšanu. Atcerieties, ka jautājuma atbildēšanai tev ir dotas 60 sekundes!

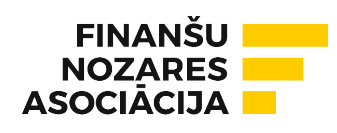

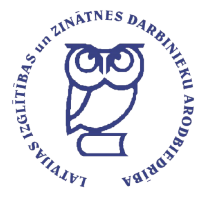

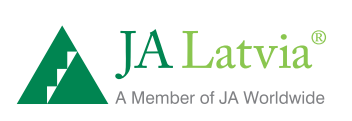